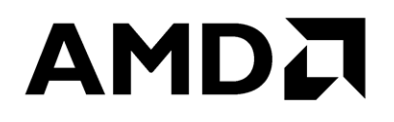

# **AOCC Install Guide**

Publication # **57223** Revision: **3.1** Issue Date: **July 2021**

#### **© 2021 Advanced Micro Devices, Inc.** All rights reserved.

The information contained herein is for informational purposes only, and is subject to change without notice. While every precaution has been taken in the preparation of this document, it may contain technical inaccuracies, omissions and typographical errors, and AMD is under no obligation to update or otherwise correct this information. Advanced Micro Devices, Inc. makes no representations or warranties with respect to the accuracy or completeness of the contents of this document, and assumes no liability of any kind, including the implied warranties of noninfringement, merchantability or fitness for particular purposes, with respect to the operation or use of AMD hardware, software or other products described herein. No license, including implied or arising by estoppel, to any intellectual property rights is granted by this document. Terms and limitations applicable to the purchase or use of AMD's products are as set forth in a signed agreement between the parties or in AMD's Standard Terms and Conditions of Sale. Any unauthorized copying, alteration, distribution, transmission, performance, display or other use of this material is prohibited.

#### **Trademarks**

AMD, the AMD Arrow logo,  $E\text{PYC}^{TM}$ , Ryzen<sup>TM</sup>, and Ryzen<sup>TM</sup> Threadripper<sup>TM</sup> and combinations thereof are trademarks of Advanced Micro Devices, Inc. Other product names used in this publication are for identification purposes only and may be trademarks of their respective companies.

Dolby is a trademark of Dolby Laboratories.

HDMI is a trademark of HDMI Licensing, LLC.

HyperTransport is a licensed trademark of the HyperTransport Technology Consortium.

Microsoft, Windows, Windows Vista, and DirectX are registered trademarks of Microsoft Corporation in the US and/or other countries.

MMX is a trademark of Intel Corporation.

OpenCL is a trademark of Apple Inc. used by permission by Khronos.

PCIe is a registered trademark of PCI-Special Interest Group (PCI-SIG).

USB Type- $C^{\circledast}$  and USB- $C^{\circledast}$  are registered trademarks of USB Implementers Forum.

Reverse engineering or disassembly is prohibited.

USE OF THIS PRODUCT IN ANY MANNER THAT COMPLIES WITH THE MPEG ACTUAL OR DE FACTO VIDEO AND/OR AUDIO STANDARDS IS EXPRESSLY PROHIBITED WITHOUT ALL NECESSARY LICENSES UNDER APPLICABLE PATENTS. SUCH LICENSES MAY BE ACQUIRED FROM VARIOUS THIRD PARTIES INCLUDING, BUT NOT LIMITED TO, IN THE MPEG PATENT PORTFOLIO, WHICH LICENSE IS AVAILABLE FROM MPEG LA, L.L.C., 6312 S. FIDDLERS GREEN CIRCLE, SUITE 400E, GREENWOOD VILLAGE, COLORADO 80111.

### <span id="page-2-0"></span>**Contents**

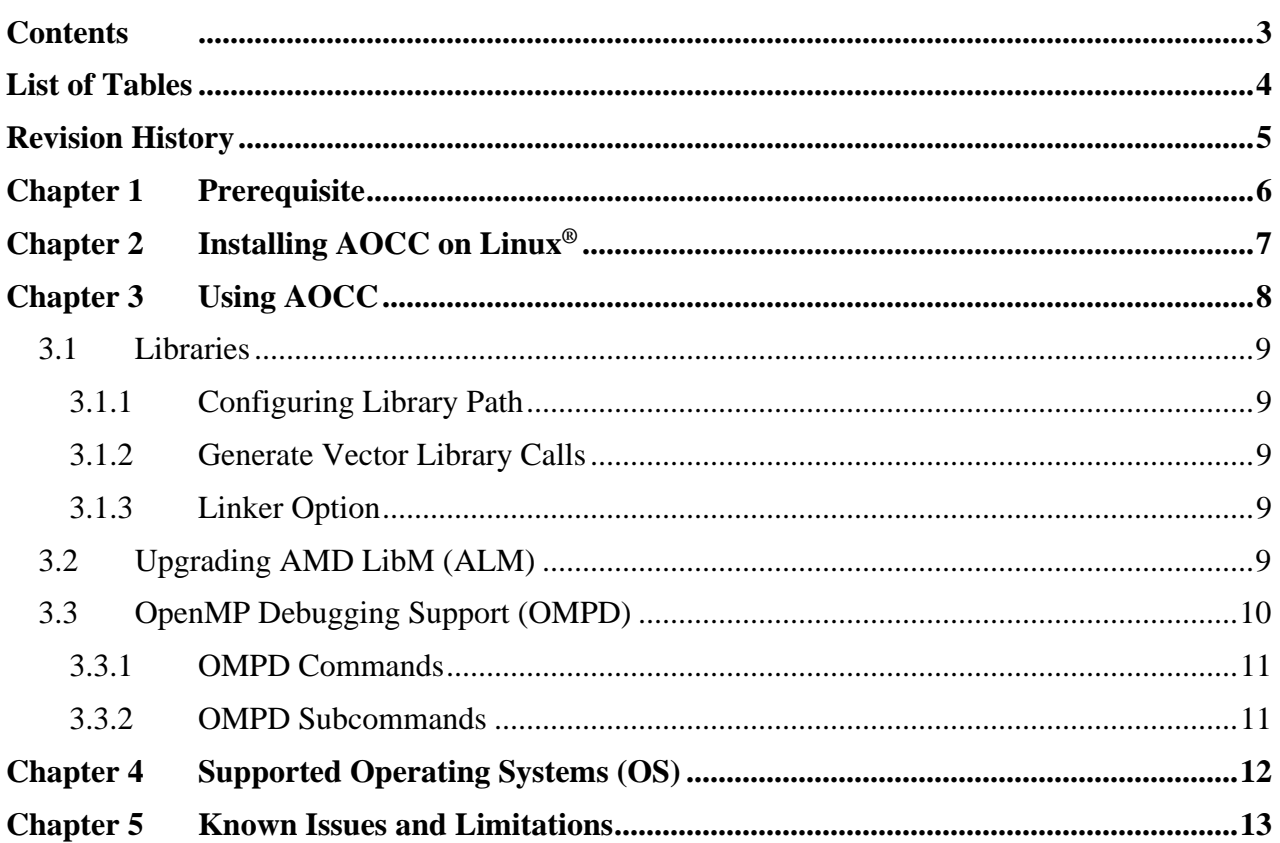

### AMDA

**AOCC** Install Guide

### <span id="page-3-0"></span>**List of Tables**

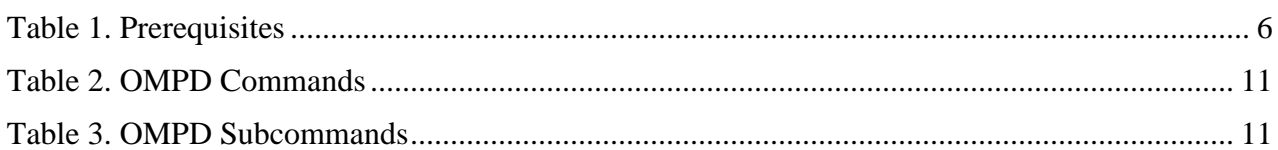

### <span id="page-4-0"></span>**Revision History**

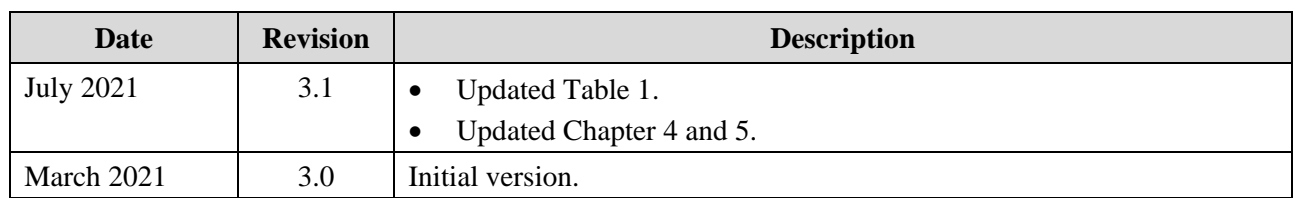

#### **AMDA**

## <span id="page-5-0"></span>**Chapter 1 Prerequisite**

The following software packages must be installed prior to the AOCC installation:

#### <span id="page-5-1"></span>**Table 1. Prerequisites**

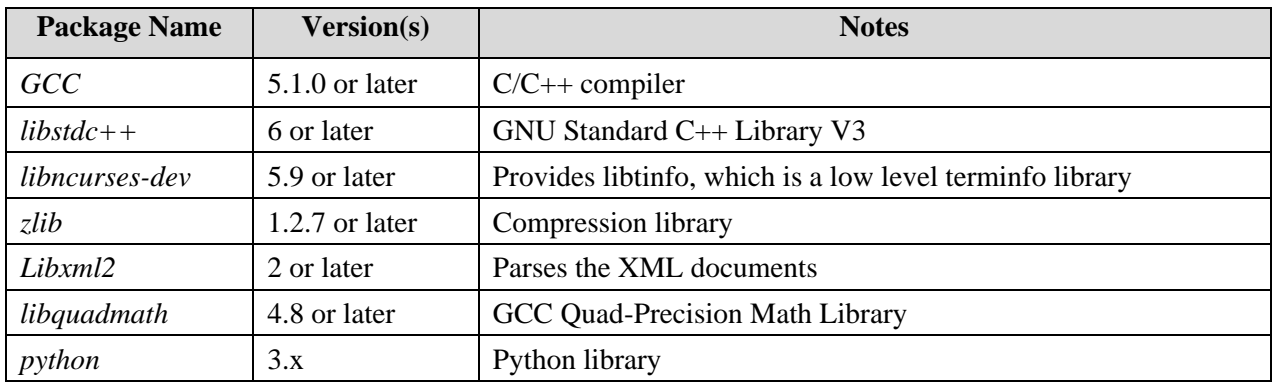

#### *Notes:*

- *1. For a better performance, it is recommended to use the latest versions of Glibc and Binutils.*
- *2. AOCC compiler binaries are suitable only for the Linux® systems having Glibc version 2.17 or later.*

## <span id="page-6-0"></span>**Chapter 2 Installing AOCC on Linux®**

*Note: This installation does not required root or sudo permission.* 

To install *aocc-compiler-<ver>.tar*, execute the following commands:

- 1. cd <compdir>
- 2. tar -xvf aocc-compiler-<ver>.tar
- 3. cd aocc-compiler-<ver>
- 4. bash install.sh It will install the compiler and display the AOCC setup instructions.
- 5. source <compdir>/setenv\_AOCC.sh

This will setup the shell environment for using AOCC C, C++, and Fortran compiler where the command is executed.

#### **AMDZ**

## <span id="page-7-0"></span>**Chapter 3 Using AOCC**

Ensure the following:

- Run the bash command <compdir>/aocc-compiler-<ver>/AOCC-prerequisites-check.sh to check if you have all the prerequisites and your shell environment is configured correctly.
	- − If there are failing checks, correct them (repeat any of the above steps that you may have missed) and run prerequisites check.sh again.
	- − Repeat until AOCC-prerequisites-check.sh displays **Check:PASSED**. *Note: You could proceed if the packages mentioned in the warnings during the failing checks are not required for your run.*
- The compiler is installed and your environment is configured to the current release of AOCC. At any point, you can execute the command source <compdir>/setenv\_AOCC.sh to set the environment variables for the installed compiler.

The distributable AOCC runtime libraries are available under **AOCCRuntimeLibraries** folder along with the end user license agreement in the compiler installed path.

To use AOCC, execute the following commands:

- 1. source <compdir>/setenv\_AOCC.sh
- 2. To build and run a C, execute the following commands:

```
− $ clang [command line options] xyz.c -o xyz
− $ ./xyz
```
3. To build and run a C++ program, execute the following commands:

```
− $ clang++ [command line options] xyz.cpp -o xyz
− $ ./xyz
```
For more information on the optimization options, read the options listed in the *Clang - the C, C++ Compiler Guide*.

4. To build and run Fortran programs, execute the following commands:

```
− $ flang [command line options] xyz.f90 -o xyz
```
 $$./xyz$ 

For information on the optimization options, read the options listed in *Flang - the Fortran Compiler Guide*.

### <span id="page-8-0"></span>**3.1 Libraries**

Some applications will benefit from the optimized libraries. AOCC will work seamlessly with these libraries. It is recommended that you evaluate these libraries while building your application with AOCC. They will boost the performance of your application over the compiler optimizations that come with AOCC. For more information on AMD Optimizing CPU Libraries (AOCL), refer *<https://developer.amd.com/amd-aocl/>*.

#### <span id="page-8-1"></span>**3.1.1 Configuring Library Path**

Execute the following command to configure the library path:

```
• For 64-bit Library
   export LD_LIBRARY_PATH=<compdir>/aocc-compiler-<ver>/lib:$LD_LIBRARY_PATH
   • For 32-bit Library
```

```
export LD_LIBRARY_PATH=<compdir>/aocc-compiler-<ver>/lib32:$LD_LIBRARY_PATH
```
• For other AMD optimizing CPU libraries export LD\_LIBRARY\_PATH=<Path to AMD optimizing CPU Libraries>:\$LD\_LIBRARY\_PATH

#### <span id="page-8-2"></span>**3.1.2 Generate Vector Library Calls**

Execute one of the following commands to generate the vector library calls from AOCC:

```
• $ clang [command line flags] xyz.c -fveclib=AMDLIBM -o xyz.out
```
• \$ clang [command line flags] xyz.c -mllvm -vector-library=AMDLIBM -o xyz.out

#### <span id="page-8-3"></span>**3.1.3 Linker Option**

Execute the following command to link AMDLIBM with the linker:

\$ clang [command line flags] xyz.c -L<compdir>/aocc-compiler-<ver>/lib -lalm -o xyz.out

Execute the following command to link other AMD optimizing CPU libraries with linker:

```
$ clang [command line flags] xyz.c -L<Path to AMD optimizing CPU Libraries> -l<library name> 
-o xyz.out
```
### <span id="page-8-4"></span>**3.2 Upgrading AMD LibM (ALM)**

This is required only when you are upgrading AMD LibM from the *[AMD portal](https://developer.amd.com/amd-aocl/)*.

Complete the following steps to perform an upgrade:

- 1. Extract the latest AMD LibM package.
- 2. Overwrite *aocc-compiler-<ver>/lib/libalm.so* and *aocc-compiler-<ver>/lib/libalm.a* with the latest versions of *libalm.so* and *libalm.a* respectively.
- 3. Similarly, overwrite *aocc-compiler-<ver>/include/amdlibm.h* and *amdlibm\_vec.h* with the latest versions of *amdlibm.h* and *amdlibm\_vec.h* respectively.

### <span id="page-9-0"></span>**3.3 OpenMP Debugging Support (OMPD)**

*Note: This is available in AOCC 2.3 or later.*

The AOCC 3.1 installation includes OMPD for debugging  $C/C+$  OpenMP programs through a *gdb* plugin with limited functionality.

*Note: Debugging the code that runs on an offloading device is not supported.*

Complete the following steps to use OMPD for debugging  $C/C+$  OpenMP programs through a *gdb* plugin:

*Note: For using the OMPD plugin, Python 3.5 or later is required.*

1. Add folders **ompd** and **lib** to your **LD\_LIBRARY\_PATH** using this command:

```
$ export LD_LIBRARY_PATH=<compdir>/aocc-compiler-<ver>/ompd:<compdir>/aocc-compiler-
<ver>/lib:$LD_LIBRARY_PATH
```
2. Set OMP\_DEBUG to enabled.

\$ export OMP\_DEBUG=enabled

3. Compile the program to be debugged with **-g** and **-fopenmp** options as follows for a sample C source file *xyz.c*:

\$ <compdir>/aocc-compiler-<ver>/bin/clang -g -fopenmp xyz.c -o xyz.out

*Note: The program to be debugged needs to have a dynamic link dependency on 'libomp.so' under <compdir>/aocc-compiler-<ver>/lib for OpenMP-specific debugging to work correctly. The user can check this using ldd on the generated binary i.e. xyz.out.*

4. Debug the binary *xyz.out* by invoking *gdb* with the plugin as follows:

\$ gdb -x <compdir>/aocc-compiler-<ver>/ompd/\_\_init\_\_.py ./xyz.out

*Note: The plugin <compdir>/aocc-compiler-<ver>/ompd/\_\_init\_\_.py must be used.*

#### <span id="page-10-0"></span>**3.3.1 OMPD Commands**

The following table describes the OMPD commands:

#### <span id="page-10-2"></span>**Table 2. OMPD Commands**

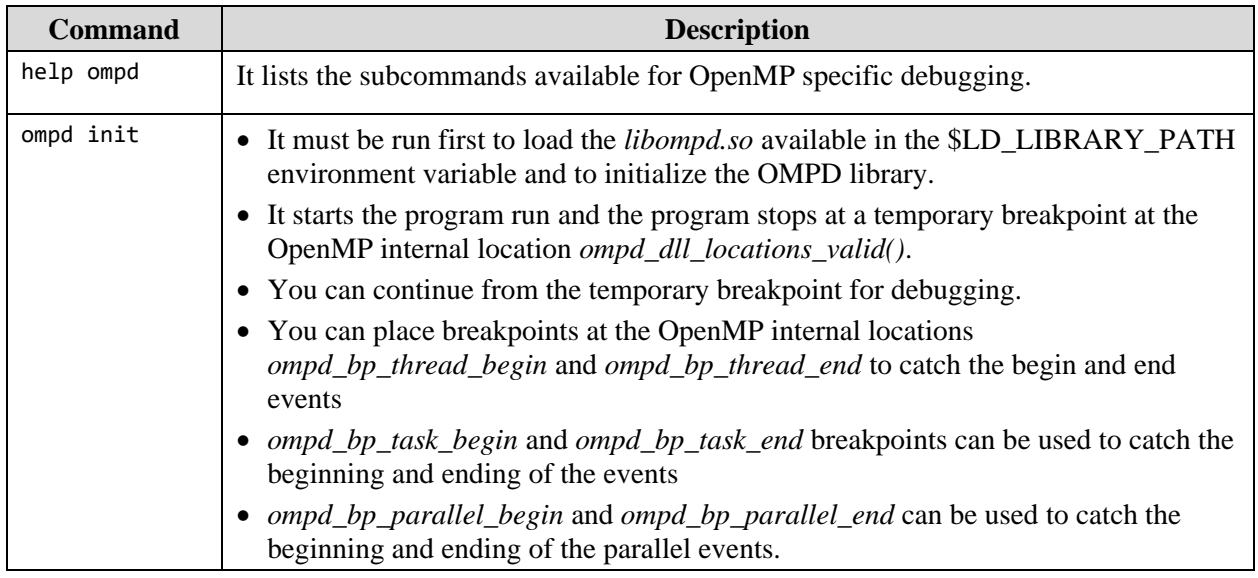

#### <span id="page-10-1"></span>**3.3.2 OMPD Subcommands**

The following table lists the OMPD subcommands that can used inside gdb:

#### <span id="page-10-3"></span>**Table 3. OMPD Subcommands**

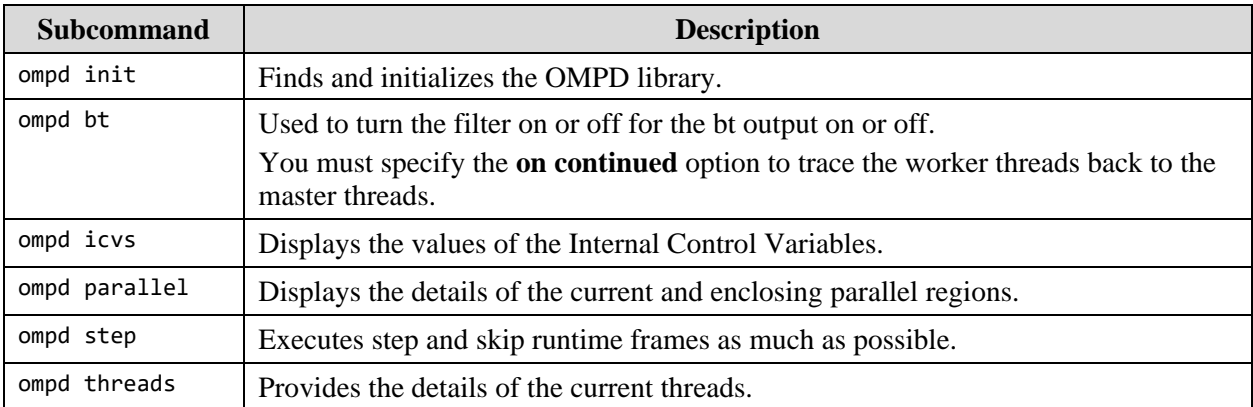

### **AMDA**

## <span id="page-11-0"></span>**Chapter 4 Supported Operating Systems (OS)**

The following OS are supported in this release:

- RHEL 8.x
- SLES 15
- Ubuntu® 20.04 LTS
- CentOS 8.x
- Other Linux<sup>®</sup> flavors/versions with glibc 2.17 or higher

## <span id="page-12-0"></span>**Chapter 5 Known Issues and Limitations**

This release has the following known issues and limitations:

- AOCC binaries can run optimally only on Linux® systems having *glibc* version 2.17 or later.
- Currently, Flang supports only 64-bit targets.